# NaviTo 手机卫星导航系统 ——用户使用手册

2009-2-17

*PDAger Mobility Inc.* 2008

GH68-21759A REV1.0

### 声明

NaviTo GPS(中文名称: NaviTo 手机导航)为北京协进科技发展有限公司(PDAger Mobility Inc.)出品的手机卫星导航系统,北京协进科技发展有 限公司拥有其英文标识"NaviTo GPS"和中文标识"NaviTo 手机导航"以及相关软件知识产权。为了帮助您更好地获得服务,在使用 NaviTo 手机卫星导 航系统之前,请您阅读本声明。

### 1. 免责声明

在您使用 NaviTo 手机导航系统的过程中,为避免产生风险,请您注意如下事项:

- 1.1. 当您作为驾驶者在驾驶机动车辆或人力驱动车辆使用本产品时,请不要对本产品进行任何操作,以免因注意力分散而产生交通危险;
	- 1.2. 本产品设计用途主要针对于机动车辆或人力驱动车辆驾驶使用,其道路指引均为机动车辆行驶道路或机动车辆、非机动车辆混合道路,请步行用 户谨慎使用本产品,以避免产生交通危险;
	- 1.3.本产品的导航功能仅适用于在室外使用,卫星信号的强度越高其使用效果越好。卫星信号的强弱与天气、建筑物遮挡、周围环境等因素有关,为 了保证您获得最佳效果,请尽量在室外开阔地区使用本产品;
	- 1.4.本产品所使用的全球卫星定位系统归属于美国国防部,其定位精度与北京协进科技发展有限公司无关;
	- 1.5.卫星定位会客观存在误差及灵敏度问题,本产品尽力将卫星定位误差及灵敏度对于道路指引的影响降到最低,但仍有可能会出现道路指引不准确 的情况;
	- 1.6.本产品在手机上进行卫星定位时可能会出现定位延迟或失败的情况,当出现这种情况时请您耐心等待或重试;
	- 1.7.由于中华人民共和国对于电子地图管理相关法规的限定,电子地图数据更新与实际道路变化有可能无法保持同步性。所以,在使用本产品的过程 中可能会出现电子地图数据与实际道路情况不一致的情况,请您按照实际道路情况驾驶车辆;
- 1.8. 在本产品电子地图升级下载过程中请您不要突然中断连接,否则可能导致存储卡内数据出错而无法正常使用本产品。 北京协进科技发展有限公司对于在使用本产品过程中因以上情况所造成的风险和损失将不承担任何法律责任及赔偿责任。

### 2. 费用声明

本产品使用过程中, 在您进行定位、导航等服务时, 将会通过 CDMA 1X 数据网络建立连接并传输数据, 您需要承担由此产生的网络数据流量费用, 具 体收费标准请向当地网络运营商咨询。中国电信客服热线为 10000。

### 3. 知识产权

本产品中包括但不限于品牌、文字、数据、图像、照片、动画、录像、录音及附加程序的所有权和知识产权归北京协进科技发展有限公司所有,并受 版权法和其它知识产权法等条约的保护。任何针对本产品进行的反向工程、反编译或反汇编行为,北京协进科技发展有限公司将保留追究法律责任的权利 。

### 4.服务声明

本产品使用的相关问题请咨询服务提供方——北京协进科技发展有限公司,客服电话(010)62135492,感谢您的使用。

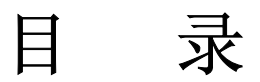

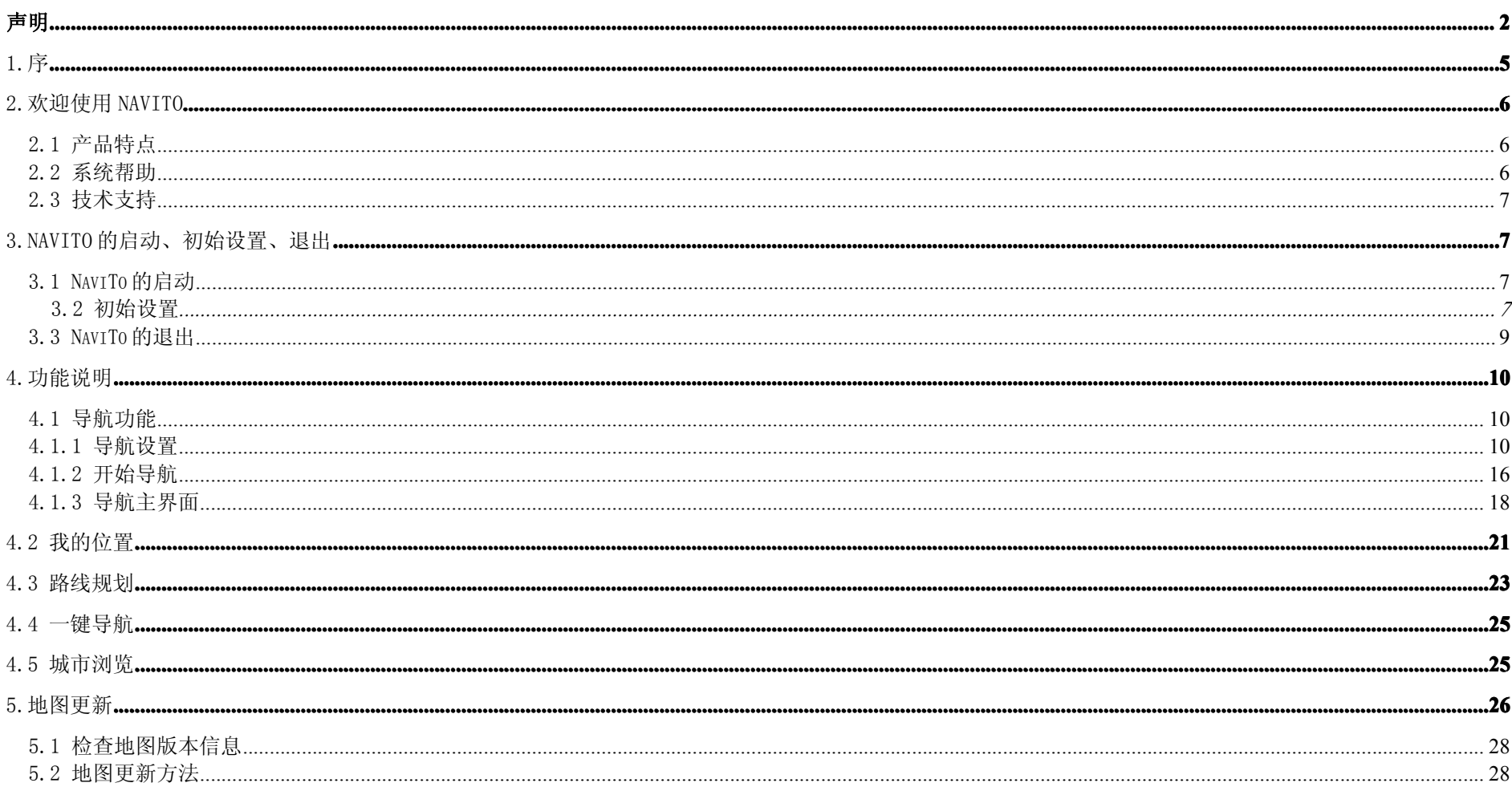

## 1.序

感谢您使用 NaviTo 产品, 为了使您获得更好的服务体验, 请在使用产品前认真阅读本手册。

NaviTo 是一套基于 BEEW 平台开发的的手机卫星导航系统,为用户提供电子地图、位置搜索、定位、道路规划、实时语音导航等服务功能,本手机导 航系统具有良好的用户界面、简洁、实用、独特等特点,是您值得拥有的最佳出行伙伴。

本手册对于当前产品进行详细说明。如产品发生变化,则以实际产品为准。

本手册由北京协进科技发展有限公司编制,作为完整产品的一部分而受到版权法律保护,未经本公司书面授权许可,禁止以任何方式全部或部分影印 、 复制、引用本手册内容。

北京协进科技发展有限公司保留对本手册的最终解释权。

## 2.欢迎使用 NaviTo

### 2.1 产品特点

- $\bullet$ 随身便携,采用全球领先的技术平台,将手机功能与卫星导航功能完美结合,便于您随时随地掌握自己的行程;
- � 精密导航,准确转向信息与提示,复杂路口的准 3D 放大指示图使您对前进方向一目了然;
	- $\bullet$ 便捷导航,从地图浏览状态直接将某地设置为目的地发起导航,简单快捷,解决搜索目的地不便所带来的困扰;
- � 人性语音,尖端语音导航技术,实时获得准确的全程智能语音提示导航服务;
- � 体贴设计,满足您不同需要,为您提供时间最短、距离最短、回避收费路、红绿灯最少等多种道路指引方案;
- 路线跟踪,随时随地了解自己行进的路线与方向;
- � 周边查询,通过定位技术、搜索技术与庞大的数据库结合,帮助您方便找到周边的分类设施;
- � 地图搜索,实用性最强的地图搜索服务,帮助您找到感兴趣的场所;
- 强大数据,强大的地点信息数据库,11 个大类,48 个子类,总计 540 余万地点信息数据,完全满足您的需要;
	- $\bullet$ 全国服务,支持全国 1120 个城市及地区(县/市)地图数据,品质优秀的电子地图数据帮助您在城市内、省际间自由导航;

### 2.2 系统帮助

NaviTo 手机导航系统为您提供简要的帮助信息,帮助您了解 NaviTo 的功能、说明及常见问题的解决方法。您可以进入 NaviTo 的【主菜单界面】→【点 击菜单】�【帮助关于】获得帮助。

### 2.3 技术支持

NaviTo 的系统帮助信息可能无法完全帮助您解决使用过程中的问题, 您可以选择以下方式获得更详细的帮助: 服务热线:(010)62135492 电子邮箱: service@pdager.com.cn 支持网站: http://navito.pdager.com.cn

## 3.NaviTo 的启动、初始设置、退出

### 3.1 NaviTo 的启动

您需要从手机待机界面选择【功能表】→【应用】→【NaviTo 手机导航】,来开启 NaviTo 导航系统。

### 3.2 初始设置

### 3.2.1 用户注册

我们为您提供一年内免费电子地图更新的服务(通常情况下,一年内将有两次电子地图数据的更新),只有在您完成 NaviTo 用户注册的情况下,免费 电子地图更新的服务才会被开通。因此,我们强烈建议您在首次使用 NaviTo 时进行用户注册, 注册方法如下图:

### NaviTo 用户使用手册

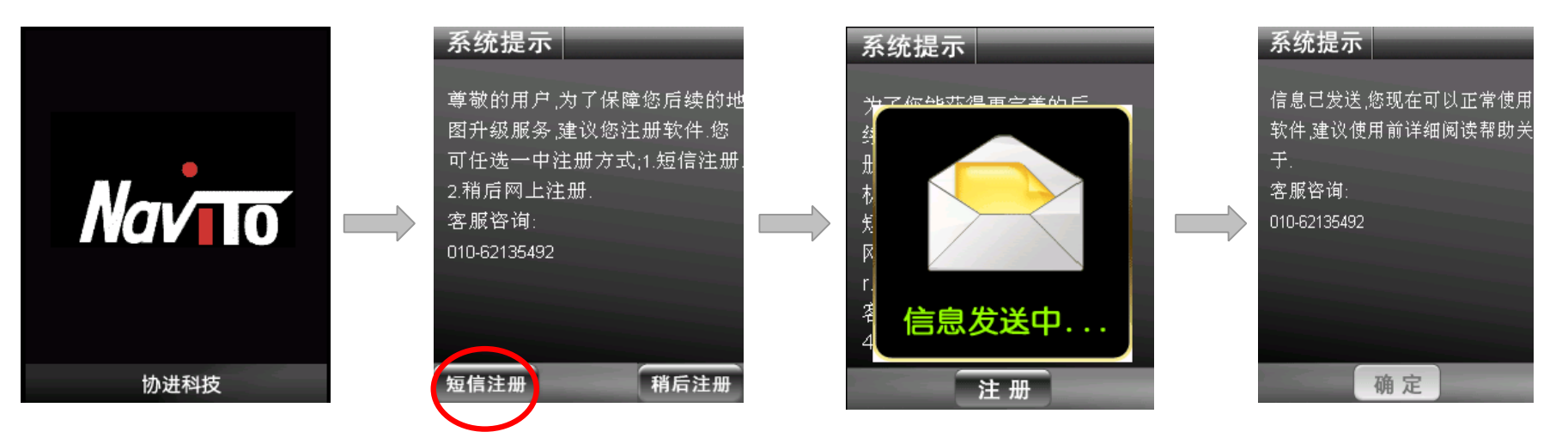

如您在首次使用 NaviTo 时没有选择用户注册,可随时通过【菜单】-【帮助关于】-【软件注册】进行注册。 请您注意:

(1) 用户可通过 NaviTo 软件发送短信的方式进行注册, 或登陆 NaviTo 官方网站 <http://navito.pdager.com.cn> 进行注册。

(2)通过 NaviTo 软件发送短信进行注册,将会产生 1 条普通短信发送通信费,具体资费由当地运营商制定。

3.3 NaviTo 的退出

点击 NaviTo 主页面的"退出"键, 或通过手机的挂机按键退出 NaviTo。

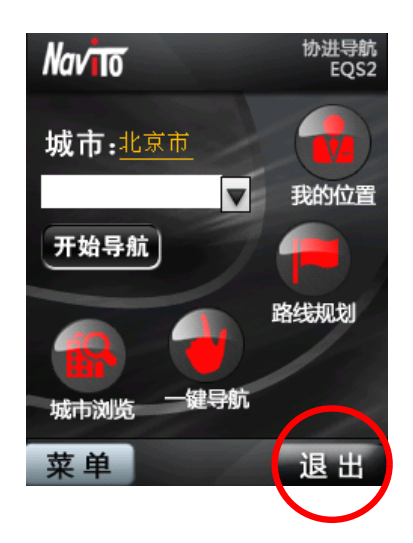

4.功能说明

### 4.1 导航功能

### 4.1.1 导航设置

在导航开始之前,建议您首先进行导航设置,合理的导航设置将会给您带来更好的使用体验。在 NaviTo 首页点击【菜单】,选择【导航设置】即可进入导 航设置功能。

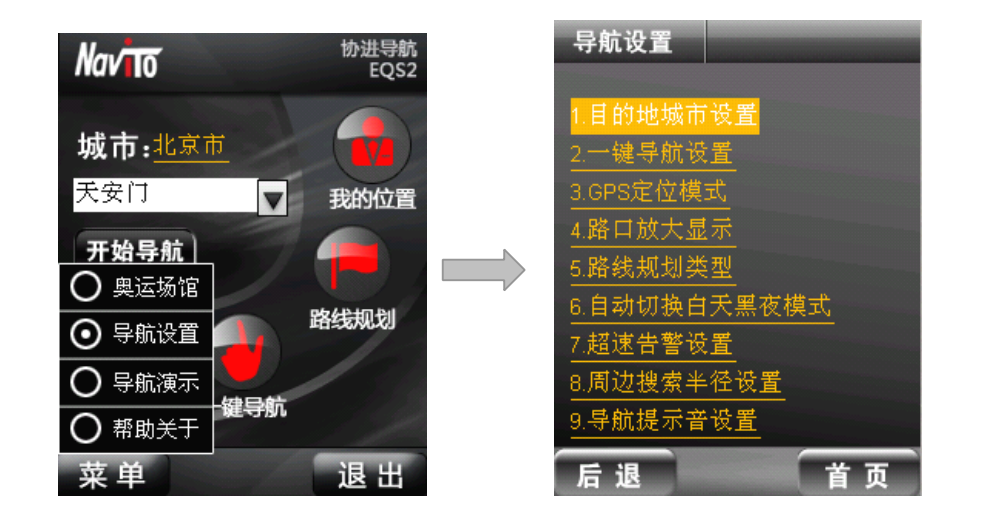

(1) 目的地城市设置

导航目标城市的设置选项,我们建议您将当前所在的城市设置为默认城市,以便获得更便捷的服务。当您前往异地时,可将目的地城市设置为需要 前往的城市。

请您注意:在应用的其他地点查询页面都可以进行城市设置,设置方法为直接点击城市名称选项,选择相应的城市进行设置。

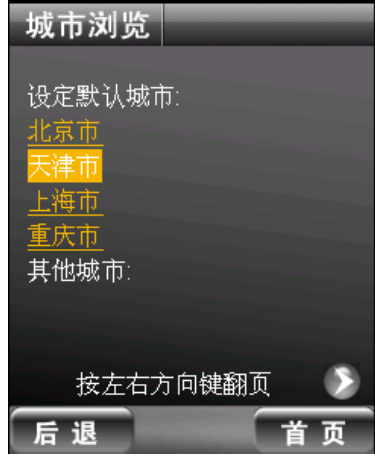

(2) 一键导航设置

"一键导航"是一个便捷的功能,帮助您设置常用地点,以便快捷的进行开始导航。我们为您提供了"回家"和"去公司"两个默认设置点,您还 可以通过其他方式设置更多的常用地点。如图,有两种方式设置您"家"或"公司"为常用地点:

● 通过关键词搜索,将搜索结果加入"回家"或"回公司";

● 如果您当前位置就在"家"或"公司",可以通过手机定位当前位置,将定位结果直接设置为"家"或"公司"的位置。

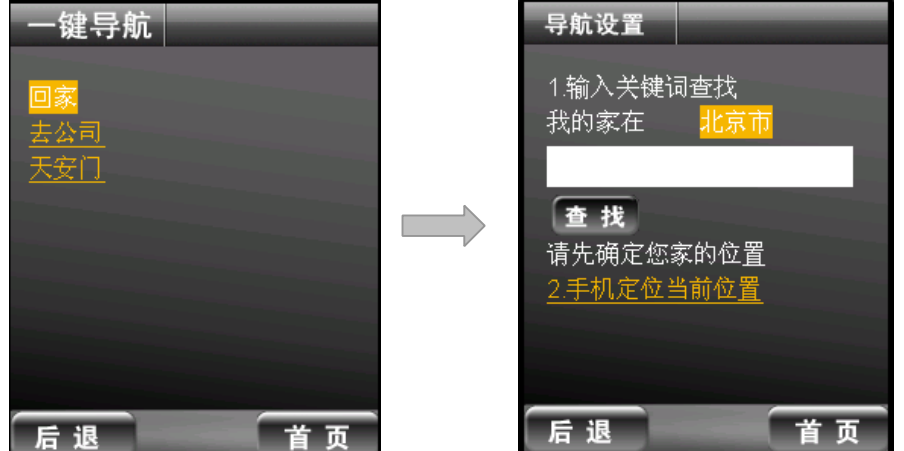

(3) 路口放大显示

采用拟 3D 路口放大图对于特定转向路口(如:高等级道路入口、出口、岔路、立交桥等)进行明确直观的转向指示,用户可以看到和实际情况吻 合的路口示意图,同时伴随有语音提示。

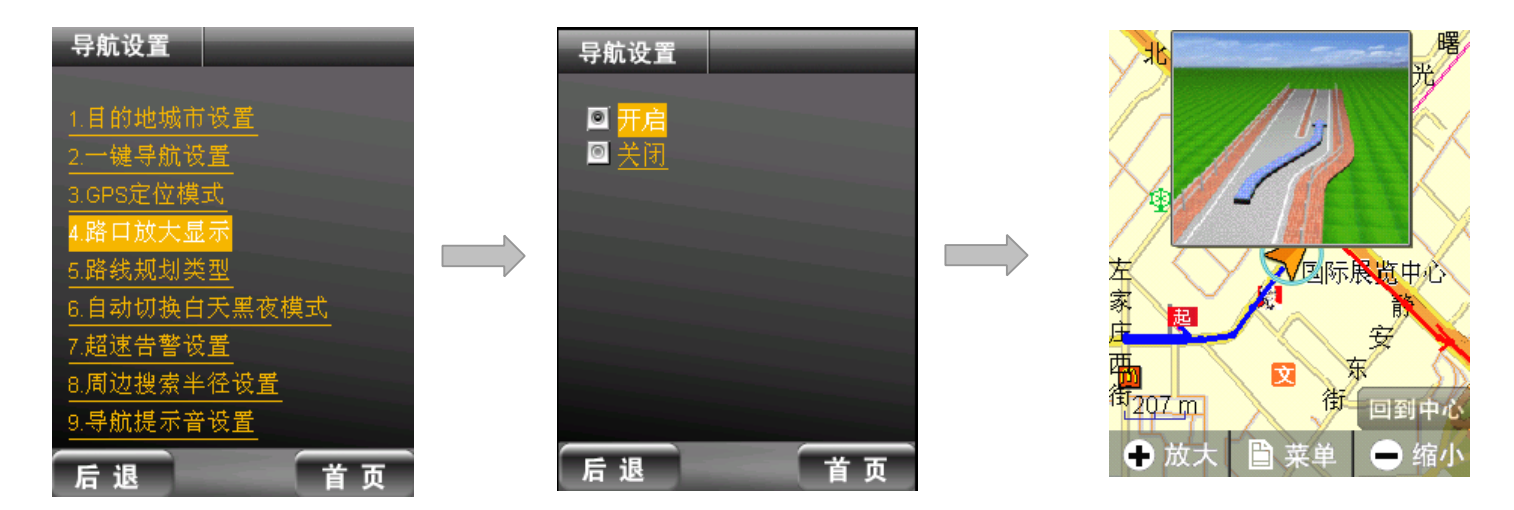

(4) 路线规划类型

为了使您能够更灵活地选择导航线路,NaviTo 提供了提供四种规划方式供选择:

- � 时间最短:通过道路等级计算,优先选择设计通行能力高的路线,使您用最短的时间到达目的地;
- � 路径最短:优先选择起点和终点之间距离最短的路线,可能会包含一些通行能力较差的道路;
- 避让红绿灯: 在时间最短条件的基础上,尽可能的少走红绿灯路口。选择此种规划方式,可能会使规划路线稍长;
- � 回避收费路段:在时间最短条件的基础上,避让收费道路(如:收费高速路等),主要适用于长途导航。

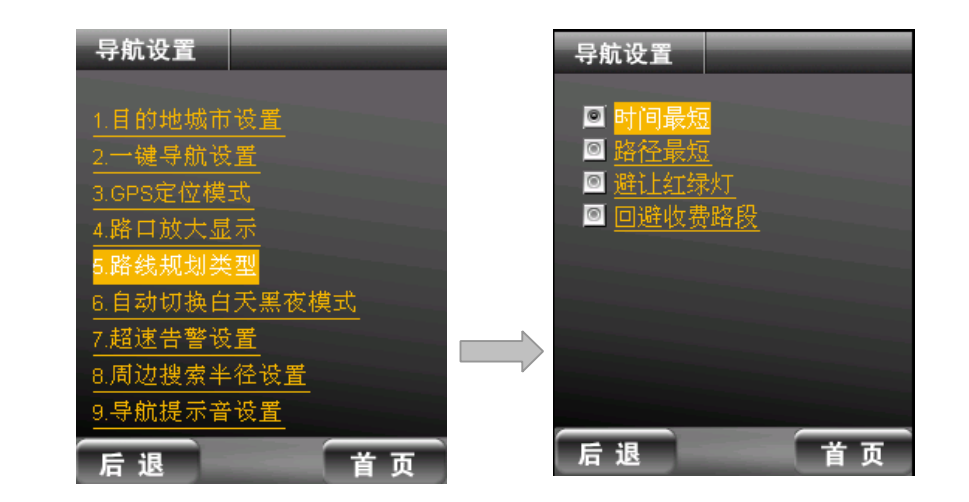

(5) 自动切换白天黑夜模式

此选项能省去您在驾驶时进行手动切换。在夜幕降临后,程序会自动切换到黑夜模式,以便您在最佳显示效果下驾驶。

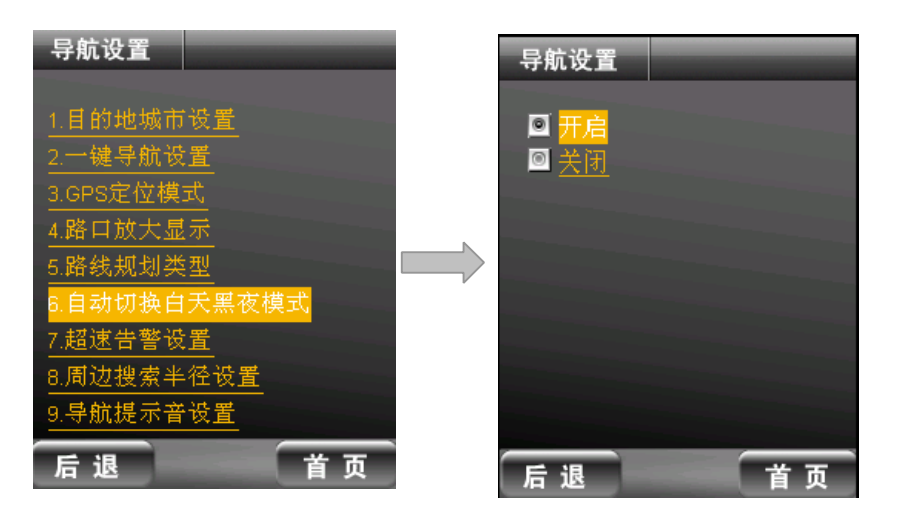

### (6) 超速警告设置

为保证您安全驾驶,本程序人性化为您提供了三种道路类型,可以依据自己的意愿设置,当您超速驾驶时,会有"当前超速、请小心驾驶"的提示 音,提示您注意驾驶速度。

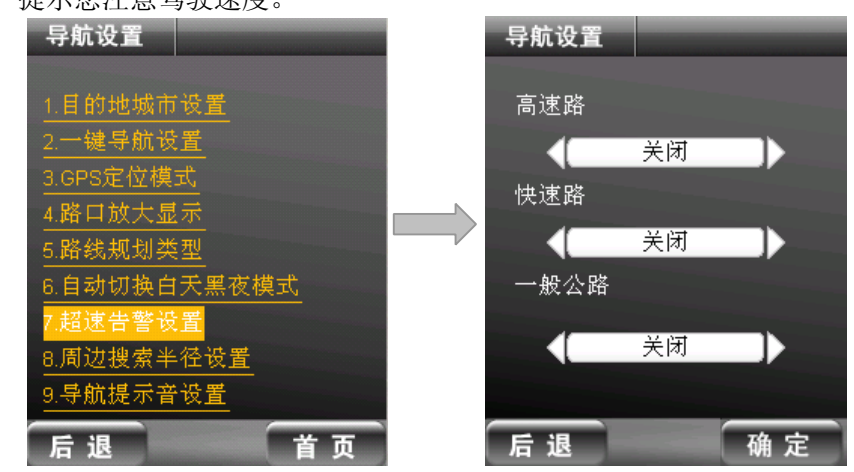

(7) 周边搜素半径设置 依据需要,选择如下选项,可以搜索到其范围内的相关信息。

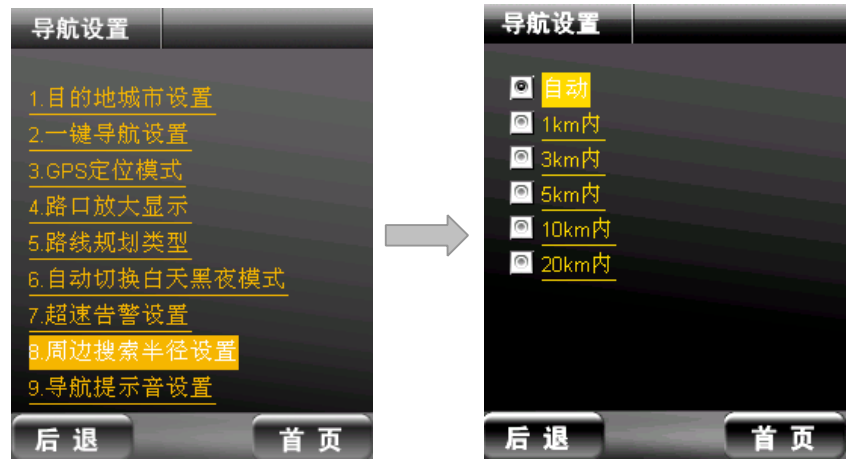

- (8) 导航提示音设置
	- 调节线路导航时,语音提示因量的大小。(本机型在导航过程中直接通过侧键控制导航音量)

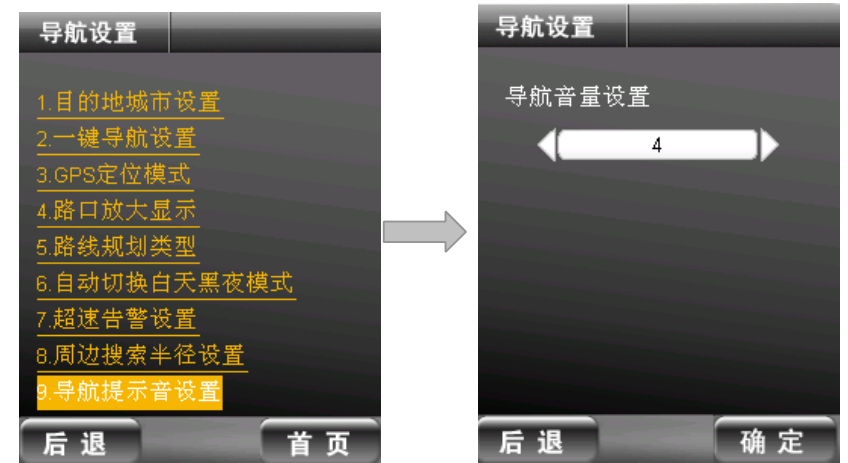

### 4.1.2 开始导航

开始导航的第一步——设置目的地。

首先请您在 NaviTo 首页的"目的地"输入栏输入所要查询地点的关键词(请您尽可能准确地输入关键词,以便于快速查询到目的地);然后点击【开 始导航】进行目的地搜索,在搜索结果中选择您的目的地(如没有搜索到目的地,您可以使用目的地所在道路作为关键词进行重新搜索),在即使导航页 面中选择【开始导航】启动实时导航功能。

清您注意: 此功能建议在室外进行。

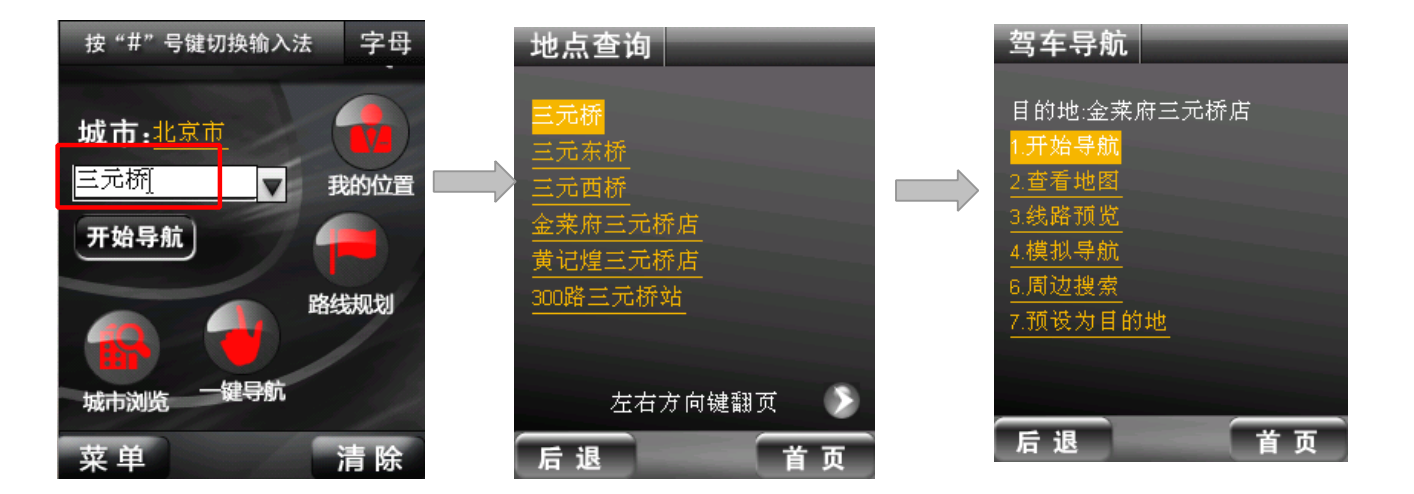

与导航功能相关的可选功能说明:

- 开始导航: 启动实时导航功能,开始线路导航;
- � 查看地图,在导航开始之前,可查看电子地图上的目的地位置,提前了解目的地周围情况。
- � 线路预览,在导航开始之前,可查看电子地图上标注的导航线路,提前了解导航线路情况;
- � 模拟导航:在导航开始之前,可预先进行基于实际线路的导航体验;
- 周边搜索: 搜索您当前位置或者指定位置周边相关道路,酒店,医院,学校,旅游,购物等多种分类信息
- � 预设为目的地:将目标地点加入【一键导航】的收藏夹中,以便随时快速启动到达该目标地点的导航服务。详见 4.1.3 或 4.4。

#### 4.1.3 导航主界面

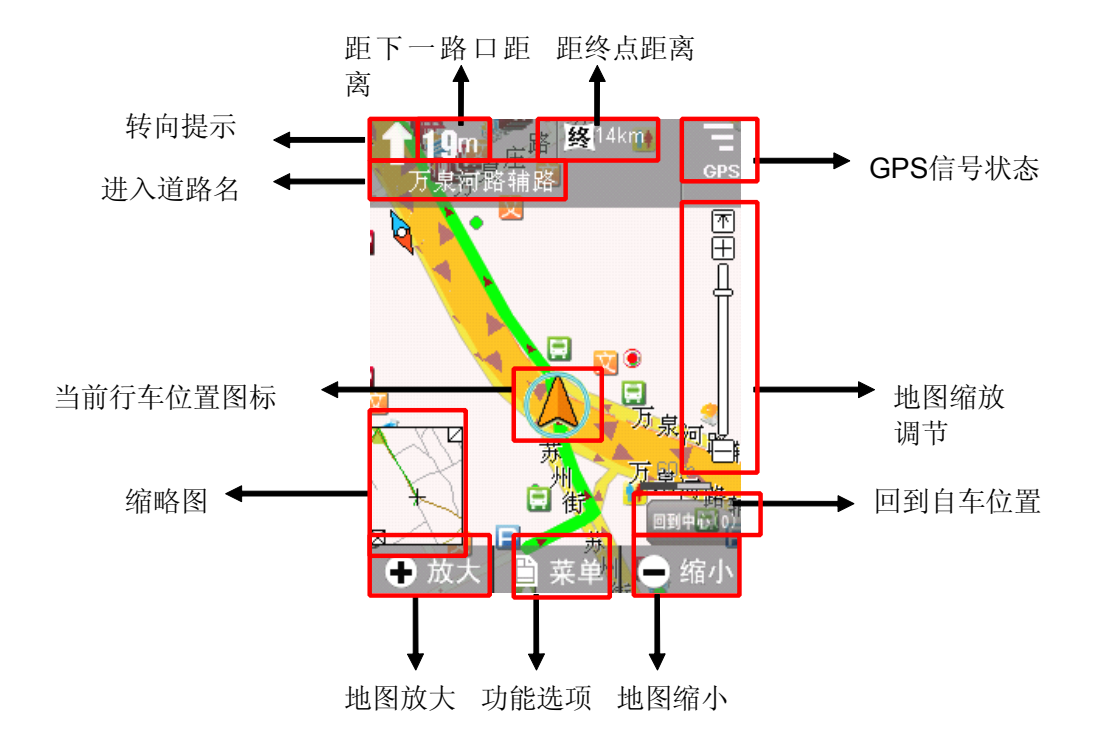

- � 下一路口距离:距下一个将要转向路口位置的距离, 并伴有语音提示;
- � 转向提示:以直观的图标形式提示下一个转弯的方向, 并伴有语音提示;
- � 进入道路名:提示将要进入的下一条道路名。如果下 一条道路名与当前行驶道路名不一致,将有语音提示将要 进入的道路名称;
- �距终点距离:显示距离目的地还有多少距离;

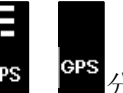

- �GPS 信号状态: 显示 GPS 卫星状态, GPS CPS 分别表 示状态良好和 GPS 无信号;
- � 当前行车位置图标:表示您当前的位置,当前行车位 置会随着您行进位置的变化而相应变化;
- $\bullet$  回到中心:当您因为浏览地图等原因而造成当前行车 位置不在手机屏幕中心时,点击【回到中心】按钮将能够 快捷的将显示焦点聚焦在当前行车位置;
- $\bullet$  地图放大/缩小:地图按照比例缩放显示。当缩放到最 大或最小比例时,继续点击放大/缩小按钮将不起作用;
- �缩略图:帮助您查看实时浏览查看行驶路线。
- � 地图缩放调节:地图按照比例缩放显示。用户可按照 自己的需求在触摸屏上快速的设置地图显示比例,增加了 便捷性。
- � 菜单:导航过程中各项功能的打开/关闭控制菜单,包 括:
- (1) 地图正北/车头向上 地图显示分为两种模式: 地图正北方向朝屏幕上方;车头行驶方向朝屏幕上方。通常情况下我们建议您采用"车头向上"模式,以便在 行进过程中获得最直观的导航效果。
- (2) 简单模式

打开简单模式,地图采用黑白两色配以简明提示标识及信息提示栏指引导航过程。简单模式能够极大节省手机电池电量,帮助您进行更长 时间的持续导航。

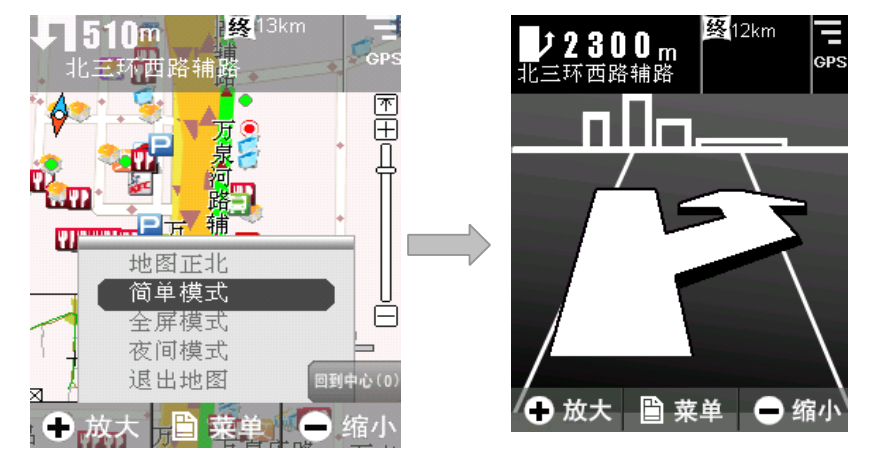

(3) 全屏模式

隐藏导航地图上方的导航信息提示栏,以最大限度显示导航地图。

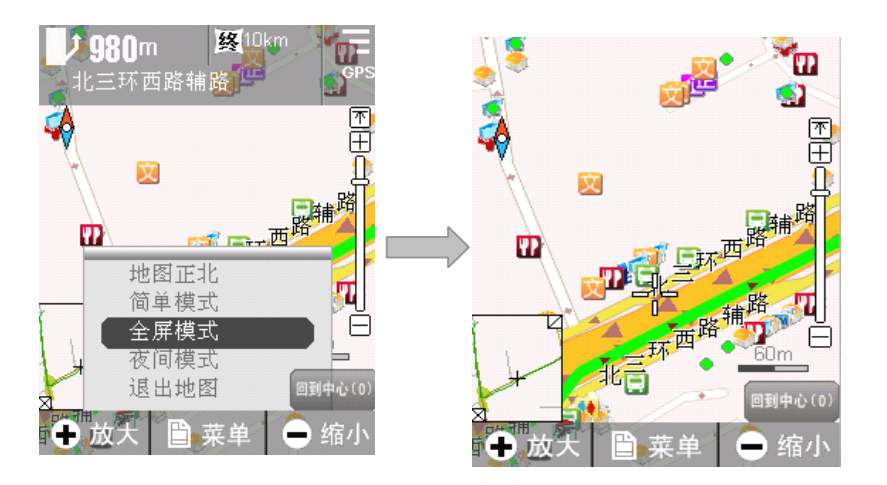

(4) 夜间模式 适用于在夜间驾驶时使用,深色背景更利于您在夜间观察导航地图。

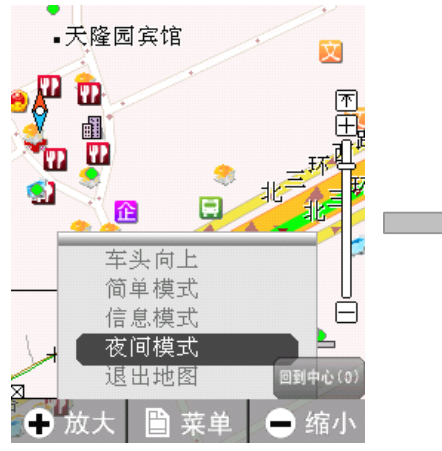

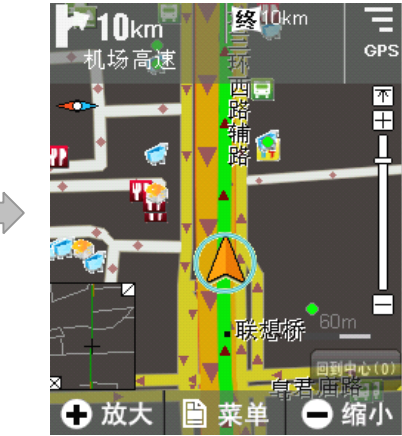

(5) 退出地图 退出导航主界面。

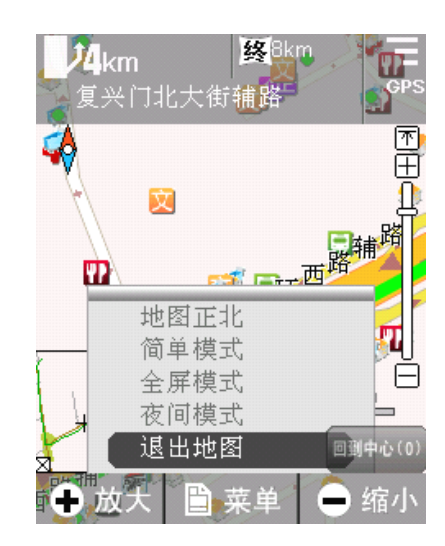

### 4.2 我的位置

"我的位置"功能帮助您了解自己当前所处的位置,在地图上直观展现。您不仅可以查看自己的实时位置和运动方向,同时还可以进行当前位置周边 各类信息的查询(如:查询当前周边的银行、肯德基快餐等等)。

使用方法:

在 NaviTo 主界面中点击【我的位置】按钮,成功定位您当前的位置,进入地图查看,点击【菜单】-->【开始导航】,将以地图十字光标位置为目的 地,以您当前位置为起点开始导航。

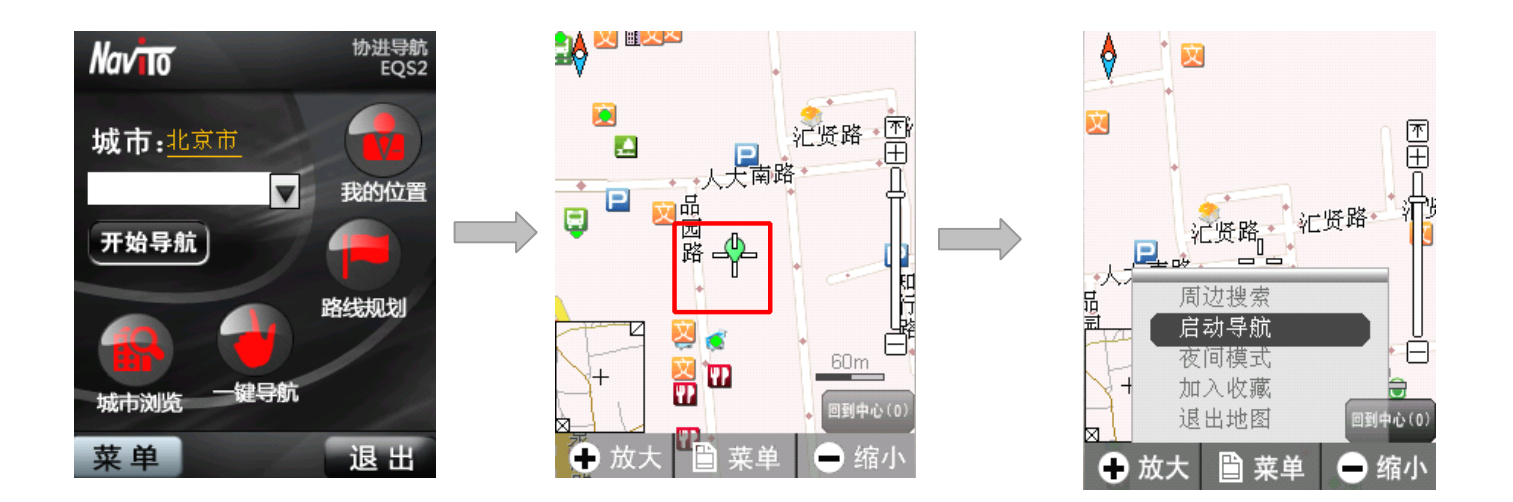

在地图界面的菜单中包括如下功能:

(1) 周边搜索

搜索当前位置周边的各类信息及位置。

- (2) 启动导航 以地图中心十字光标位置为目的地,定位您当前位置为起点开始导航。
- (3) 夜间模式 切换至夜间显示模式。

### (4) 加入收藏

将当前定位信息添加到【一键导航】的收藏夹中,以便随时进入"一键导航"功能,选择您所收藏的常用地点,开始导航。

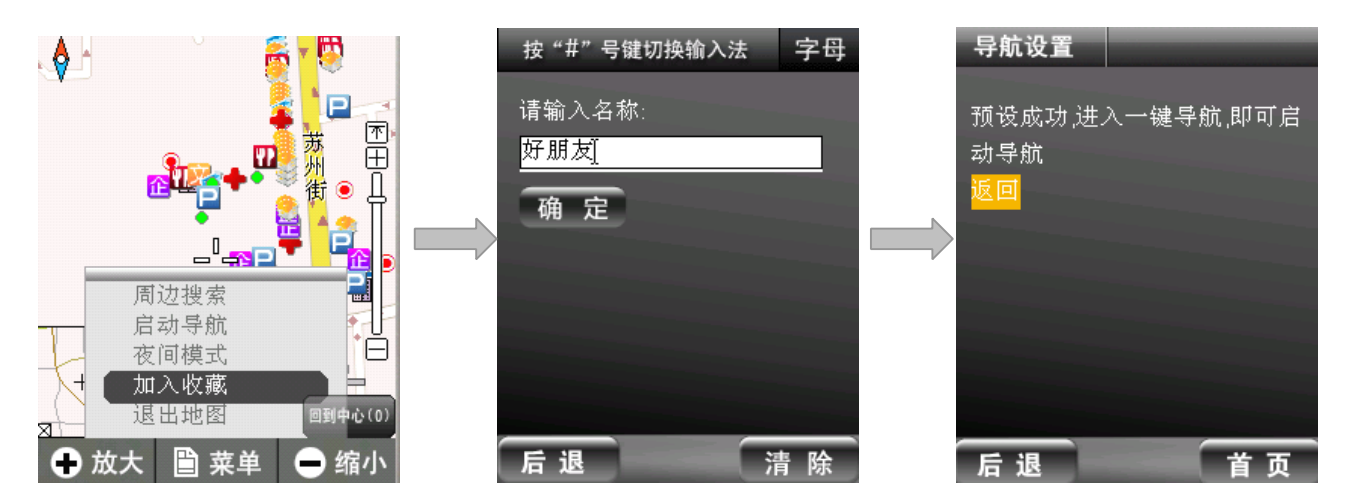

### 4.3 路线规划

"路线规划"功能帮助您了解出发地和目的地的全程路线,"路线规划"并不需要发起实时导航,所以您在室内也可使用此功能。

使用方法:

在 NaviTo 首界面点击【路线规划】按钮,依次设置出发地和目的地,即可进行路线预览。路线规划结果有三种展现方式:

(1) 预览路线

在地图上浏览查看出发地和目的地之间的路线情况。

(2) 模拟导航 模拟展示实时导航时的路线与转弯、提示等情况。 (3) 预览回程路线 在地图上浏览查看从目的地返回出发地的路线情况。

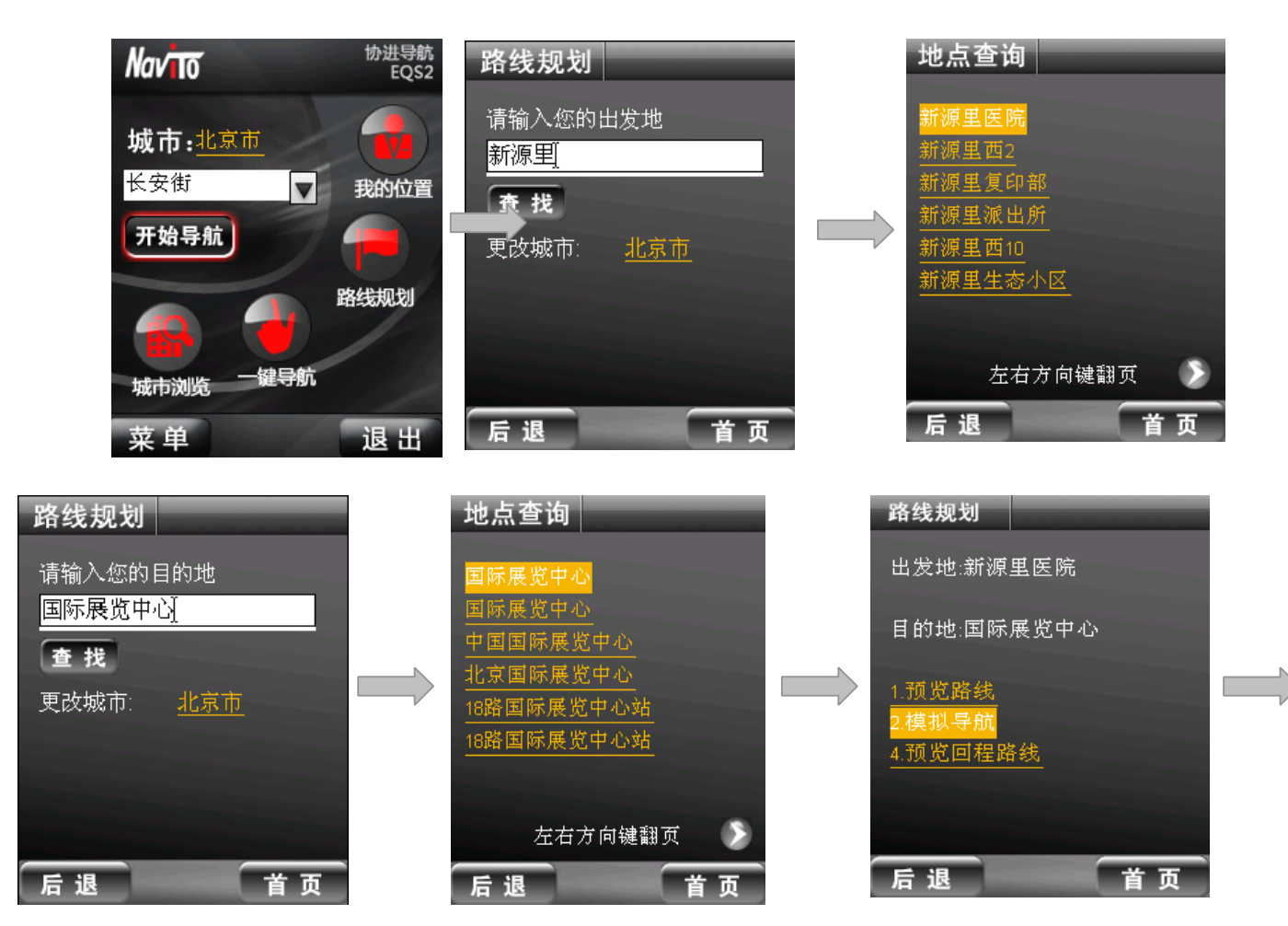

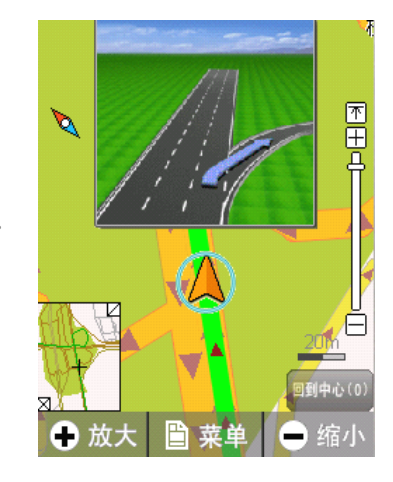

4.4 一键导航

一键导航除了能够将"家"与"公司"设置为常用地点以外,还可以设置多个其他地点作为您的常用地点,以便快捷导航。当您在 NaviTo 主界面通 过输入关键词搜索到您所需要的位置后,即可选择【预设为目的地】将该地点加入"一键导航"收藏中。或者可以通过【我的位置】--【加入收藏】将当 前位置信息添加到【一键导航】收藏夹中,此后您可以随时进入"一键导航"功能,选择您所收藏的常用地点,开始导航。

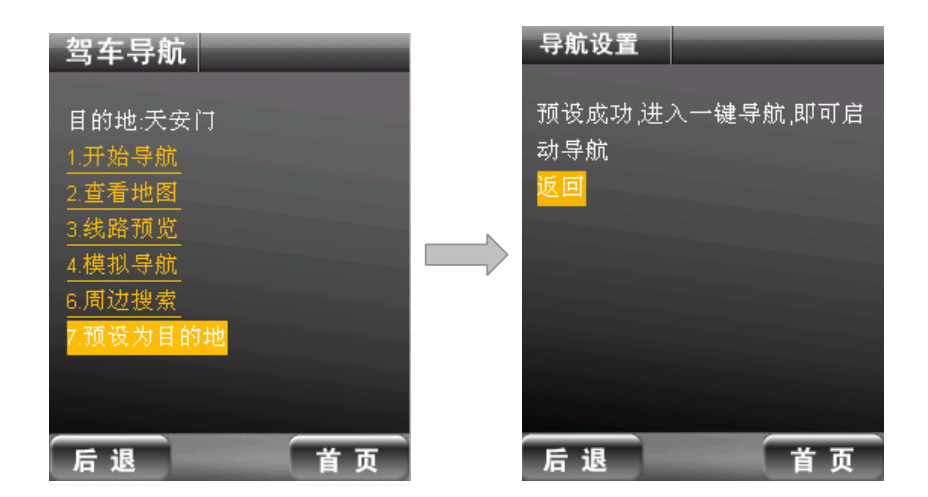

### 4.5 城市浏览

您可以在 NaviTo 首页点击【城市浏览】→【选择城市】进入地图浏览。在城市浏览状态,您可以任意查看城市路线情况,并且可以以光标位置为终 点,定位当前位置发起导航。

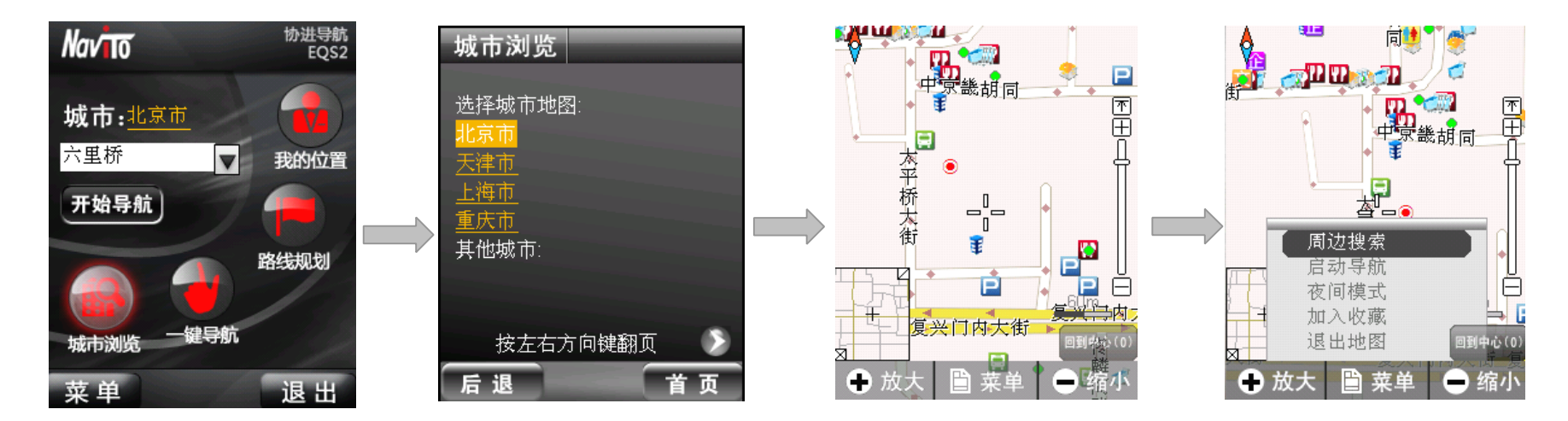

- 菜单说明:
	- (1) 周边搜索 搜索十字光标位置周边的各类信息及位置。
	- (2) 启动导航 以地图中心十字光标位置为目的地,开始导航。
	- (3) 夜间模式 切换至夜间显示模式。
	- (4) 加入收藏 将当前定位信息添加到【一键导航】的收藏夹中,以便随时进入"一键导航"功能,选择您所收藏的常用地点,开始导航。

## 5.地图更新

自上市之日起至 2010 年 12 月 31 日前, 您可享受 1 年内至少 2 次免费地图更新服务。详情可登陆 http://navito.pdager.com.cn, 或拨打服务热线:(010) 62135492。

### 5.1 检查地图版本信息

在 NaviTo 主界面依次选择 【菜单】→【帮助关于】→【地图升级】→【版本信息】, 查看版本号, 并和我们官方网站的版本信息对比, 确认是否需要 升级。

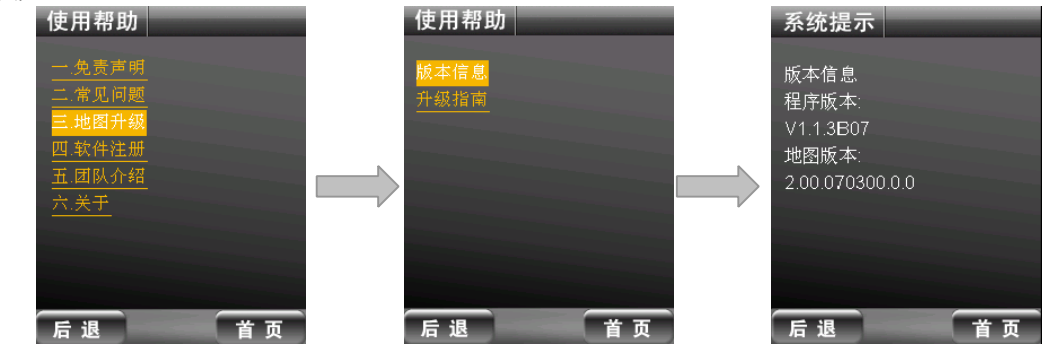

### 5.2 地图更新方法

请登陆 http://navito.pdager.com.cn 查看, 或拨打服务热线: (010) 62135492。

## 6.常见问题及解答

6.1 为什么不能正常启动导航?

答: 您当前所处位置的 GPS 信号较弱, 请您在室外开阔地区开始导航。

6.2 为什么在导航过程中会有流量?

答: 卫星网络混合模式是 CDMA 网络独有的定位模式,结合卫星定位和手机网络,具有定位速度快、灵敏度高等特点。卫星网络混合定位模式只在初 始定位时通过手机网络来下载星历数据产生极小的网络数据流量(约 1kb)。开始导航后的定位追踪过程中不会产生流量。

6.3 GSM 网络用户能否使用 NaviTo?

答:可以。但需要您的手机同样支持 CDMA 网络方可启动定位功能。

6.4 导航时为什么只显示地图而没有语音提示/或是语音声音很小?

答:请检查您是否将手机设为静音或震动状态。若声音太小,请检查是否将手机系统音量设为最大。

6.5 手机电池能支持多长时间的连续导航?

答:普通的手机电池可连续导航 3-5 小时,长时间导航请使用车载充电器。

6.6 如果没有沿正确的导航路线驾驶怎么办?

答:系统会自动根据您当前的位置,重新规划出一条新的导航路线帮助您达到目的地。

6.7 NaviTo 支持的城市?

答:目前,NaviTo 支持 1120 个城市及地区(县/市),城市支持数量可能会随地图数据更新而变化。

6.8 导航过程中能否接听电话?

答:导航过程中可以接听电话,通话结束后待对方挂断系统会自动切换回导航状态。但是,为了您的驾驶安全,我们强烈建议您不要在驾驶过程中

接听电话。

6.9 如果更换了手机号码,还能使用 NaviTo 应用吗?

答:可以。

- 6.10 如果"NaviTo"进行了地图数据升级,如何更新?
	- 答: 请访问 http://navito.pdager.com.cn 网站下载新版数据并更新, 自上市之日起至 2010 年 12 月 31 日前, 提供 1 年至少 2 次的免费地图升级服务。

GH68-21759A REV1.0